# **TULANE UNIVERSITY GRADUATE SOPA**

Financial Aid Checklist for 2023-2024

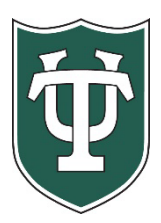

### **Initial Application Steps**

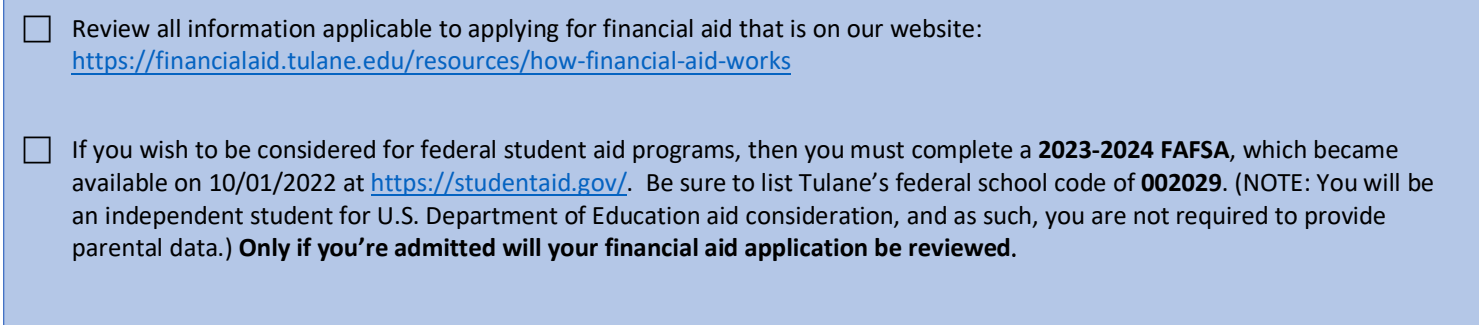

## **After You Have Been Admitted or If You Are A Returning Student**

Complete the 2023-2024 Graduate Financial Aid Addendum at [https://financialaid.tulane.edu/forms.](https://financialaid.tulane.edu/forms) You are encouraged to provide additional information on the addendum which will assist in the accuracy of your award.

- **If you were just admitted**, you will receive your Gibson Online login and password (PIN) at the email address you provided in your application materials. After logging in to Gibson Online, input your Social Security Number when prompted. Tulane's Gibson provides a secure portal to online services at Tulane University, so you can enter your SSN in a safe and secure manner. If you are not prompted to input your SSN, that means that Tulane already has your SSN on record.
- View your "To Do" list on your Gibson Portal. Upload all requested documentation directly to Tulane using our secure upload tool at<https://finaidforms.tulane.edu/Home/Account/Login>

 Monitor your financial aid application status via Tulane's secure on-line Gibson portal. Upon Tulane's review of your financial aid application materials, you will receive an e-mail notification (sent to your Tulane e-mail address) notifying you to securely navigate to Tulane's on-line Gibson portal to view your award details.

#### **Steps If Borrowing Student Loans**

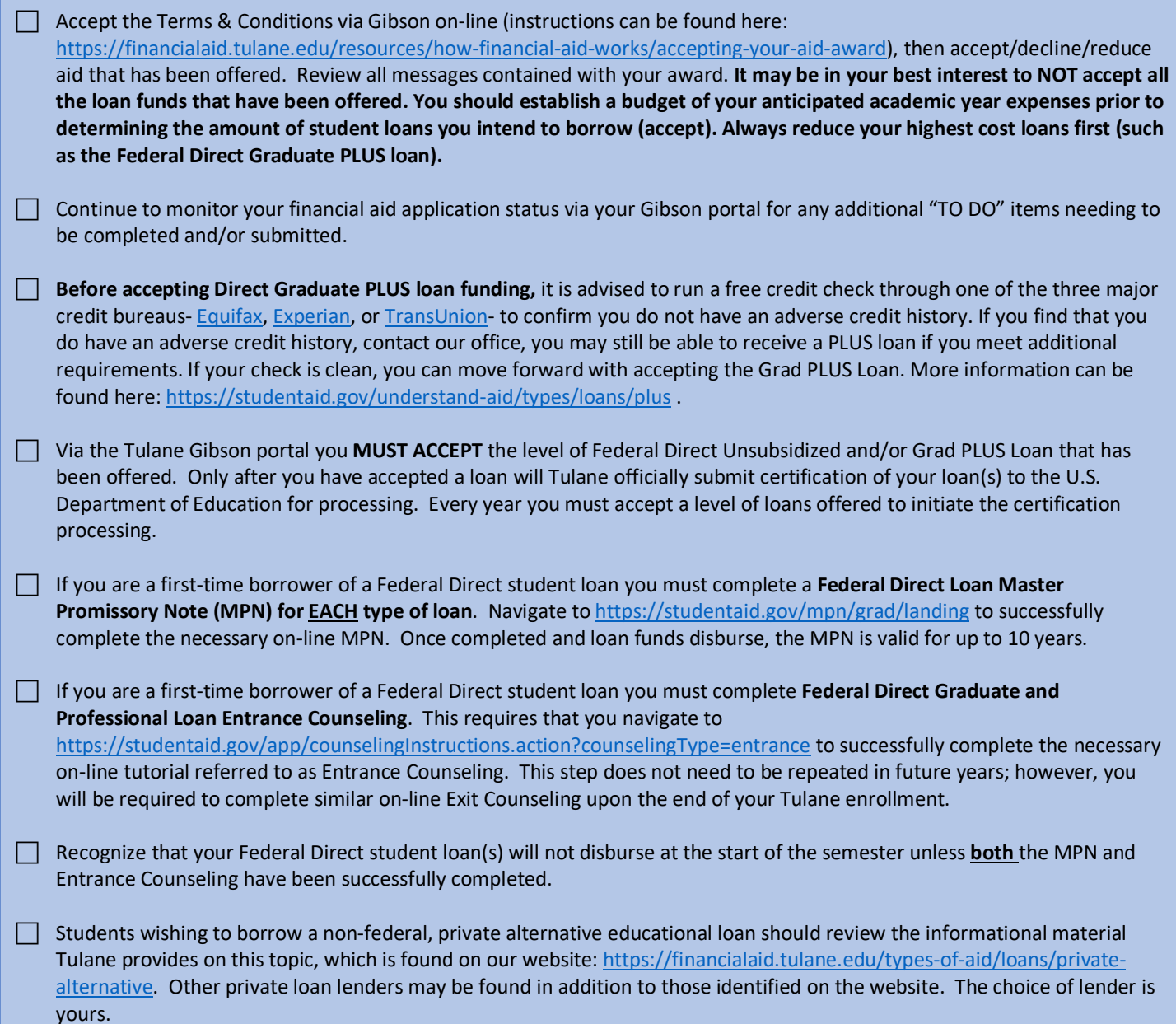

#### **Final Steps**

- To assure efficient delivery of financial aid funds for personal expenses, sign up for Tulane's direct deposit processing via the Billing (Accounts Receivable) section of Gibson Online.
- $\Box$  Identify your Tulane financial aid counselor, who is always available to help answer any questions you might have throughout the aid application process. To find your counselor's name and contact information visit our website: <https://financialaid.tulane.edu/meet-us>
- $\Box$  If you anticipate that your financial aid will exceed your tuition and fee costs for the semester, resulting in an excess amount that will be refunded to you for other educational expenses (such costs associated with living expenses), visit the Billing tab of your Gibson Online account to set-up the direct deposit refund process AND visit the Accounts Receivable Office website to complete a Title IV Release Form:

[https://studentaccounts.tulane.edu/sites/g/files/rdw806/f/Title\\_IV\\_Release\\_Form\\_082216.pdf](https://studentaccounts.tulane.edu/sites/g/files/rdw806/f/Title_IV_Release_Form_082216.pdf)